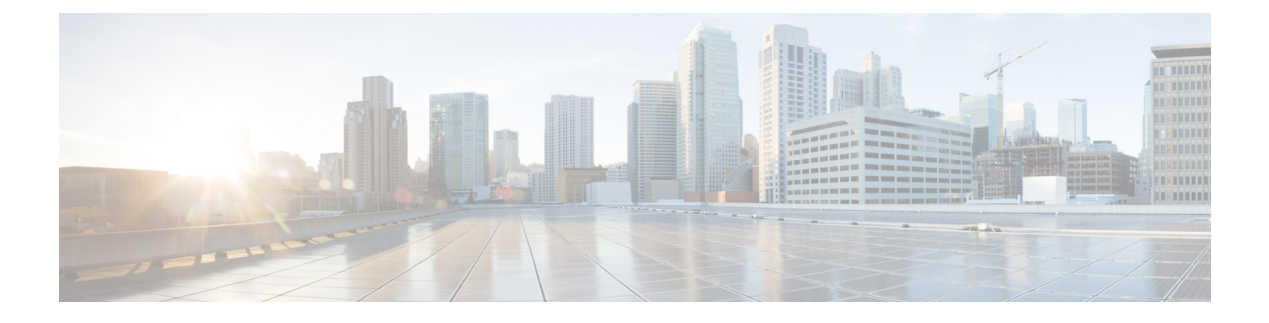

# **IGMP** プロキシの設定

- IGMP [プロキシの前提条件](#page-0-0) (1 ページ)
- IGMP [プロキシについて](#page-0-1) (1 ページ)
- IGMP [プロキシの設定方法](#page-3-0) (4 ページ)
- IGMP [プロキシの設定例](#page-10-0) (11 ページ)
- IGMP [プロキシに関するその他の関連資料](#page-11-0) (12 ページ)
- IGMP [プロキシの機能履歴](#page-11-1) (12 ページ)

# <span id="page-0-0"></span>**IGMP** プロキシの前提条件

- IGMP UDL 上のすべてのデバイスに、同じサブネット アドレスがあること。UDL 上のす べてのデバイスで、同じサブネットアドレスを持つことができない場合、アップストリー ム デバイスは、ダウンストリーム デバイスが接続されているすべてのサブネットに一致 するセカンダリ アドレスで設定される必要があります。
- IP マルチキャストがイネーブルになり、PIM インターフェイスが設定されます。IGMP プ ロキシ用の PIM インターフェイスを設定する際、インターフェイスがスパースモード領 域で稼働中で、静的RP、ブートストラップ(BSR)、またはリスナー機能付きのAuto-RP を実行している場合は、PIM スパースモード(PIM-SM)を使用します。

# <span id="page-0-1"></span>**IGMP** プロキシについて

### **IGMP** プロキシ

IGMPプロキシは、アップストリームネットワークがソースのマルチキャストグループに、ダ ウンストリームルータに直接接続されていない単方向リンクルーティング (UDLR) 環境のホ ストが加入できるようにします。

次[の図](#page-1-0)は、2 つの UDLR シナリオを示すトポロジ例です。

• 従来型の UDL ルーティングのシナリオ:直接接続されたレシーバがある UDL デバイス。

• IGMP プロキシのシナリオ:直接接続されたレシーバのない UDL デバイス。

IGMP UDL は、アップストリームおよびダウンストリーム デバイス上にある必要はありませ  $h_{\circ}$ 

(注)

次の図および例では設定内のルータを使用していますが、任意のデバイス(ルータやスイッ チ)を使用できます。

<span id="page-1-0"></span>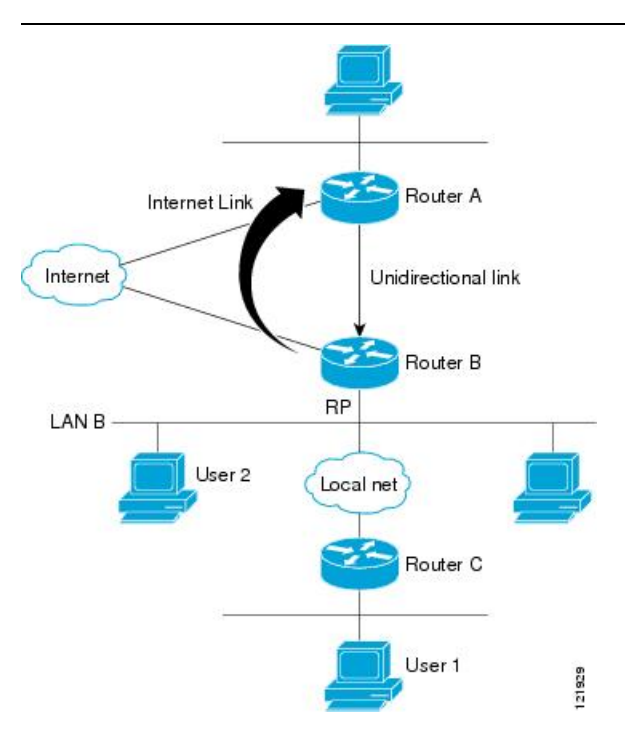

#### シナリオ **1**:従来型の **UDLR** のシナリオ(受信先が直接接続されている **UDL** デバイス)

シナリオ 1 では、IGMP プロキシ メカニズムは必要ありません。このシナリオでは、次の一連 のイベントが発生します。

- **1.** ユーザー 2 がグループ G の対象を要求する IGMP メンバーシップ レポートを送信します。
- **2.** ルータ B は、IGMP メンバーシップ レポートを受信し、LAN B のグループ G の転送エン トリを追加し、UDLR アップストリーム デバイスであるルータ A に IGMP レポートをプロ キシします。
- **3.** IGMP レポートは、インターネット リンク間でプロキシされます。
- **4.** ルータ A は IGMP プロキシを受信し、単方向リンクの転送エントリを保持します。

#### シナリオ **2**:**IGMP** プロキシのシナリオ(受信先が直接接続されていない **UDL** デバイス)

シナリオ 2 の場合、アップストリーム ネットワークがソースのマルチキャスト グループに、 ダウンストリームデバイスに直接接続されていないホストが加入できるように、IGMPプロキ シ メカニズムが必要です。このシナリオでは、次の一連のイベントが発生します。

- **1.** ユーザー 1 がグループ G の対象を要求する IGMP メンバーシップ レポートを送信します。
- **2.** ルータ C が RP (ルータ B) に PIM Join メッセージをホップバイホップで送信します。
- **3.** ルータ B で PIM 加入メッセージを受信し、LAN B 上のグループ G に対する転送エントリ が追加されます。
- **4.** ルータ B では、その mroute テーブルが定期的にチェックされ、インターネット リンクを 介してアップストリーム UDL デバイスに IGMP メンバーシップ レポートがプロキシされ ます。
- 5. ルータ A は単方向リンク (UDL) 転送エントリを作成し、維持します。

エンタープライズ ネットワークでは、サテライトを介して IP マルチキャスト トラフィックを 受信し、ネットワーク中にトラフィックを転送することができる必要があります。シナリオ 2 は、受信ホストがダウンストリーム デバイスのルータ B に直接接続する必要があるため、単 方向リンク ルーティング(UDLR)だけでは不可能です。IGMP プロキシ メカニズムを使用す ると、マルチキャスト転送テーブル内の (\*, G) エントリに対し IGMP レポートを作成すること で、この制限が取り除かれます。そのため、このシナリオを機能させるには、インターフェイ スでプロキシされた (\*, G) 静的マルチキャストルート(mroute)エントリの IGMP レポートの 転送をイネーブルにして(**ip igmp mroute-proxy** コマンドを使用)、mroute プロキシサービス をイネーブルにし(**ip igmp proxy-service** コマンドを使用)、PIM 対応ネットワークと可能性 があるメンバに導く必要があります。

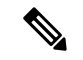

<span id="page-2-0"></span>PIM メッセージはアップストリームに転送されないため、各ダウンストリーム ネットワーク とアップストリーム ネットワークのドメインは別になります。 (注)

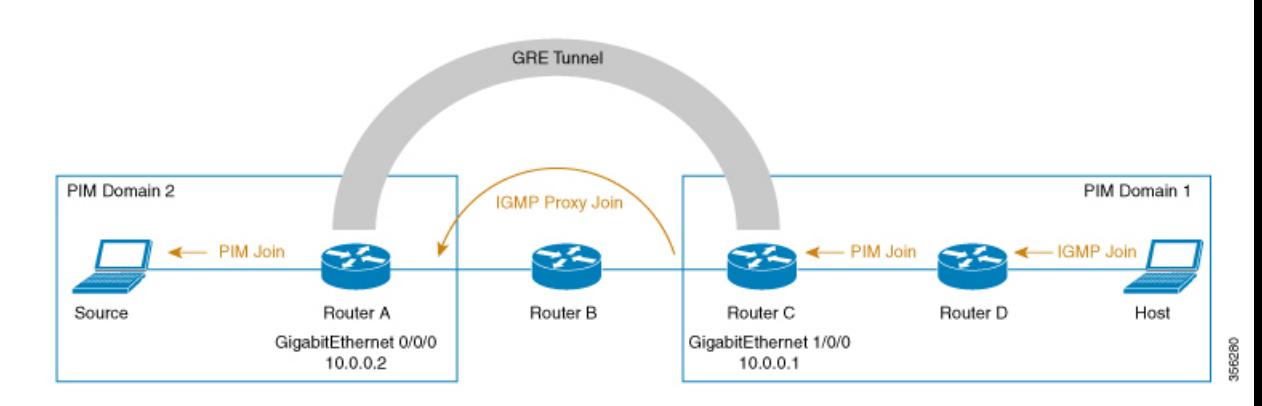

#### シナリオ **3**:**UDLR** を使用しない **IGMP** プロキシシナリオ

シナリオ 3 では、IGMP プロキシメカニズムを使用して、ホストが UDLR リンクを使用せずに アップストリームネットワークからトラフィックを受信できるようにします。このシナリオで は、次の一連のイベントが発生します。

- 1. ホストは PIM ドメイン 1 にあり、IGM メンバーシップレポート (参加要求) をルータ D に送信してグループGの対象を要求します。ルータ*D*はIGMP参加をPIM参加に変換し、 ルータ *C* に送信します。この要求は、ルータ *C* からルータ *A* にアップストリームで送信 されます。ルータは2つの異なる PIM ドメイン (PIM ネイバーではない)にこあり、代わり に GRE トンネルを介して接続されています。
- 2. ルータCはGIMトンネルエンドポイント (ルータA)に転送できるように、PIM参加メッ セージを IGMP プロキシ参加に変換します。

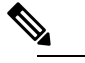

 $\hat{H}$  IGMP プロキシ加入メッセージは、1 ホップでのみ転送できます。

下の図では、GRE トンネルはルータ C とルータ A の間でこの単一のホップを提供 しています(ルータ B をバイパス)。

GREトンネルがない場合、異なるPIMドメインのデバイスには、直接(バックツー バック)接続されたインターフェイスが必要です。

**3.** IGMP プロキシ参加がルータ *A* に到達すると、PIM 参加メッセージとして送信元デバイス に転送されます。

## <span id="page-3-0"></span>**IGMP** プロキシの設定方法

### **IGMP UDLR** に対するアップストリーム **UDL** デバイスの設定

IGMP UDLR に対するアップストリーム UDL デバイスを設定するには、この作業を実行しま す。

#### 手順

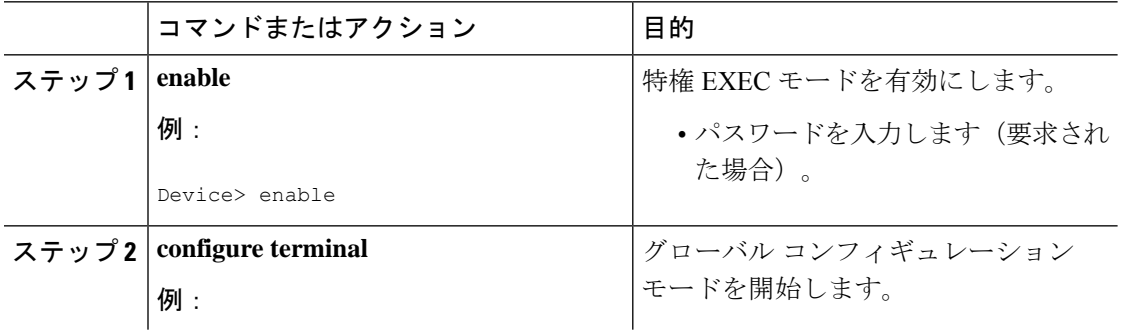

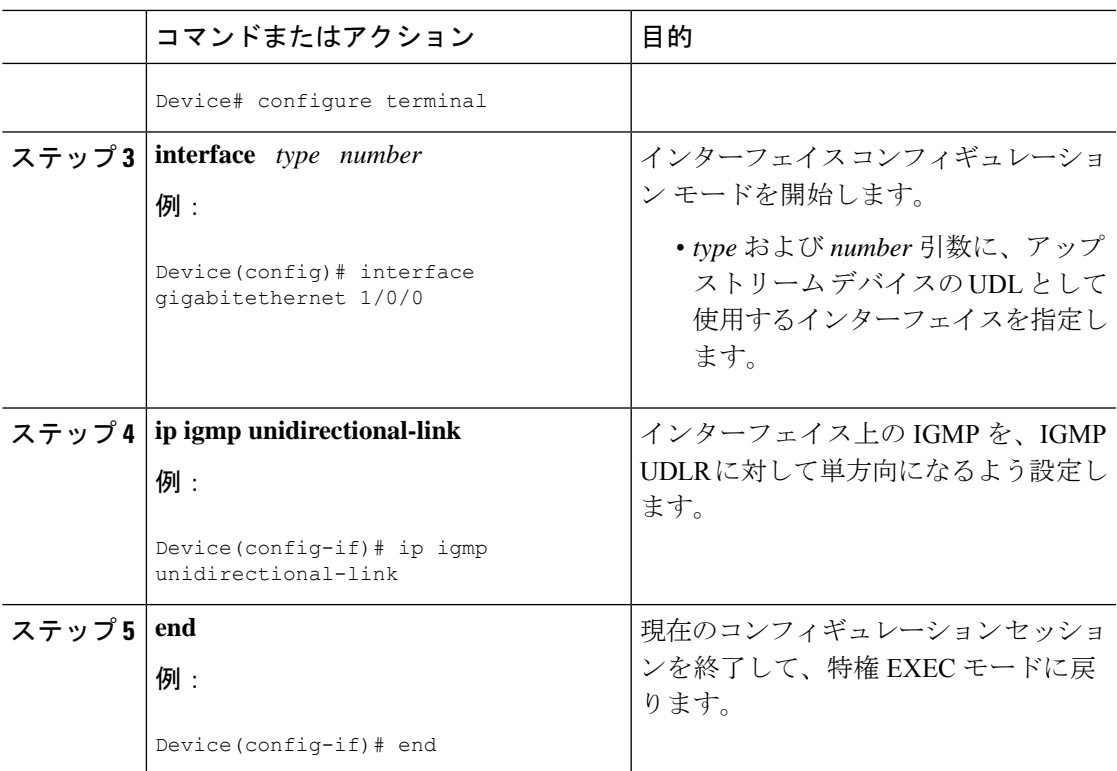

## **IGMP** プロキシ サポート付きの **IGMP UDLR** に対するダウンストリーム **UDL** デバイスの設定

IGMP プロキシ サポート付きの IGMP UDLR に対するダウンストリーム UDL デバイスを設定 するには、この作業を実行します。

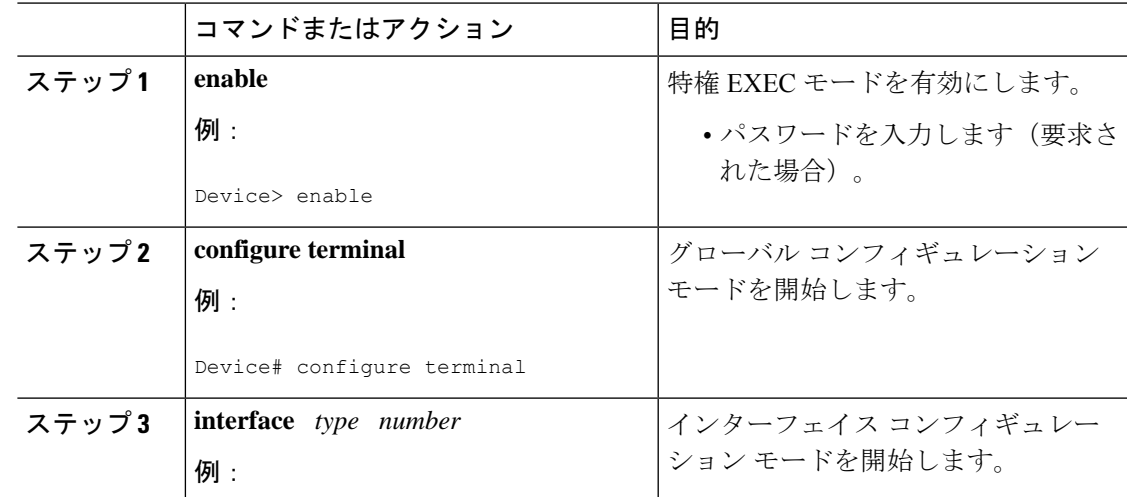

手順

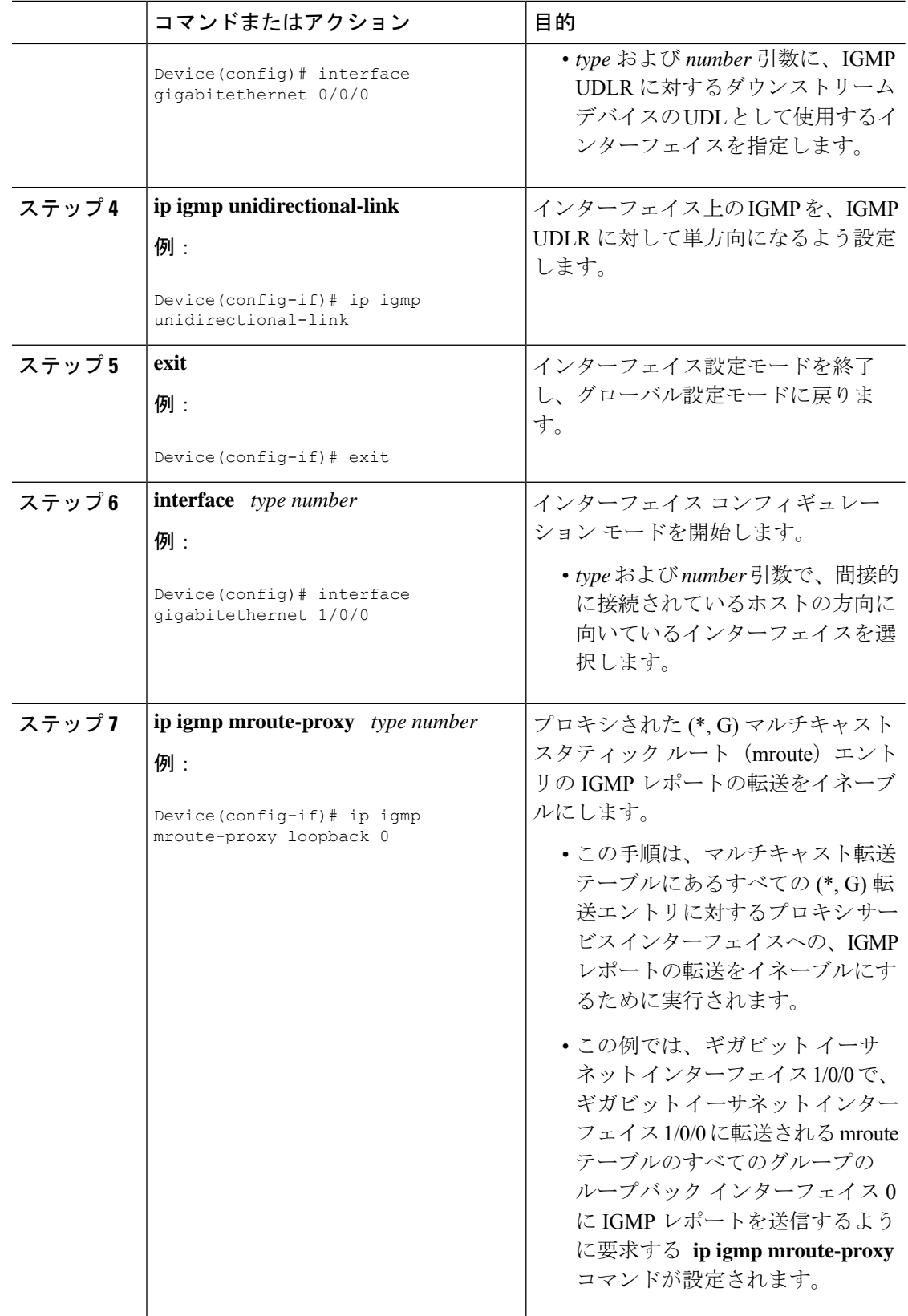

Ι

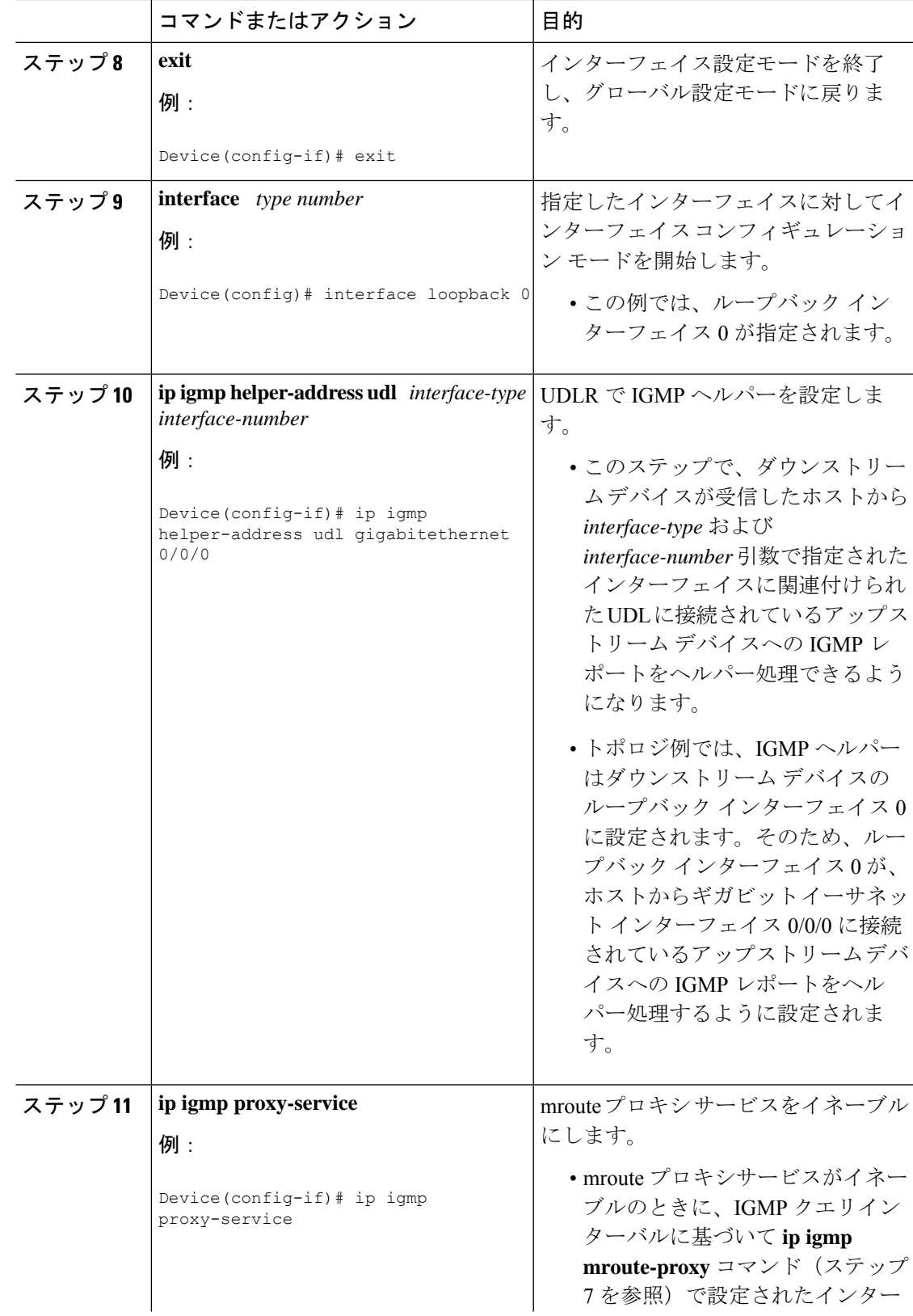

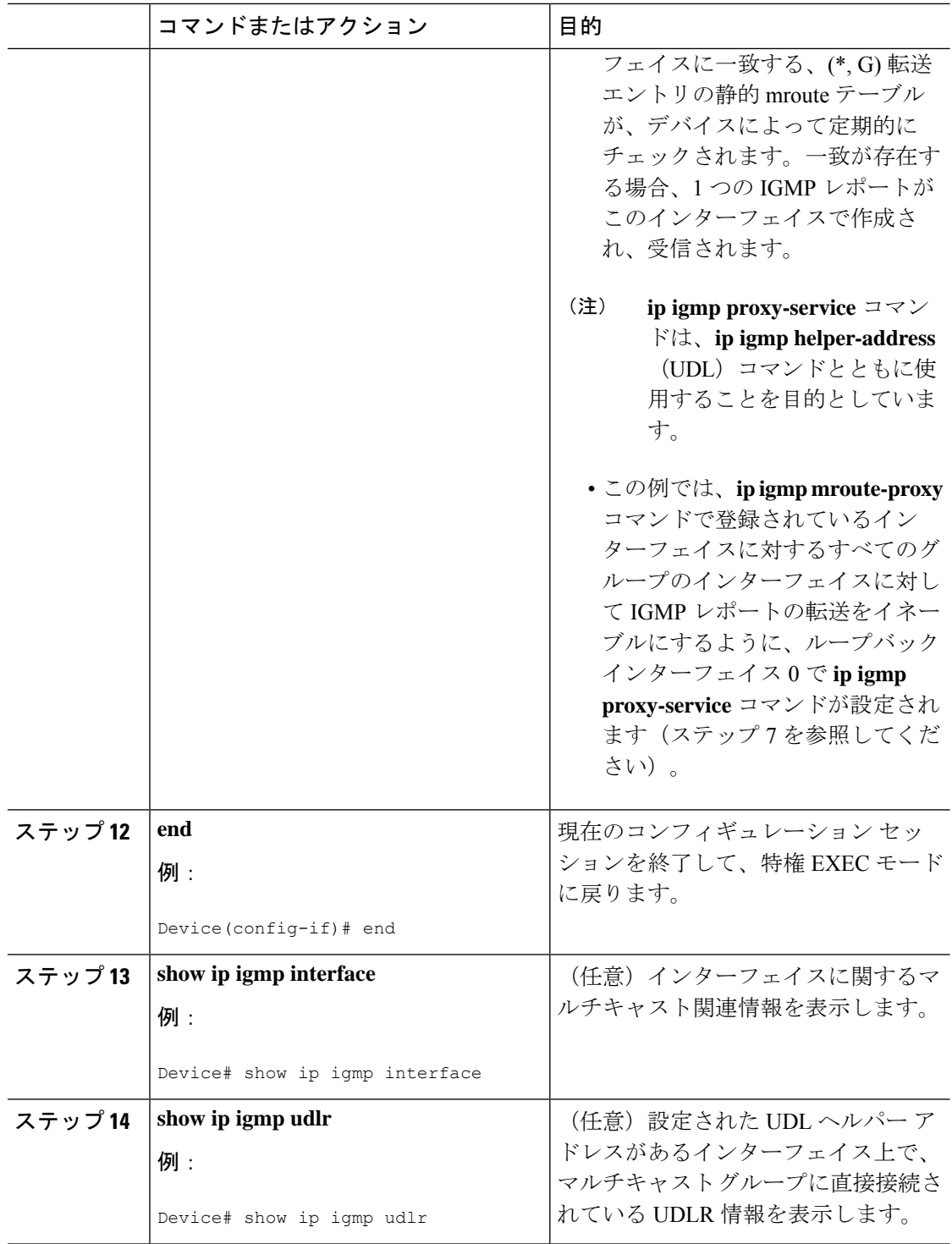

### **UDLR**を使用しない**IGMP**プロキシ加入向けダウンストリームデバイス の設定

UDLR を使用せずに IGMP プロキシ向けダウンストリームデバイスを設定するには、次の作業 を実行します。

(上[の図](#page-2-0)によると、すべての手順はルータ *C* で行います)

### 手順

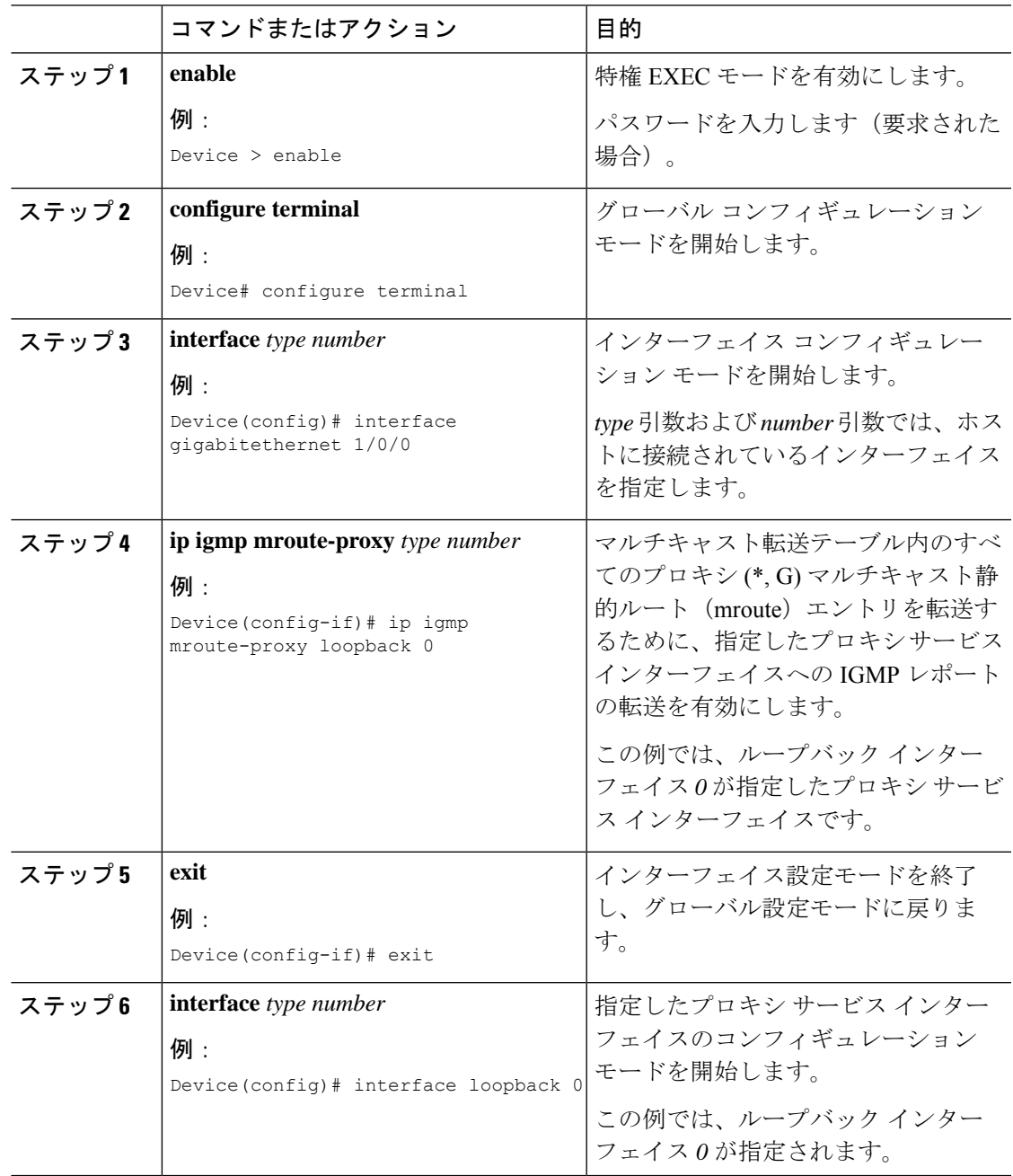

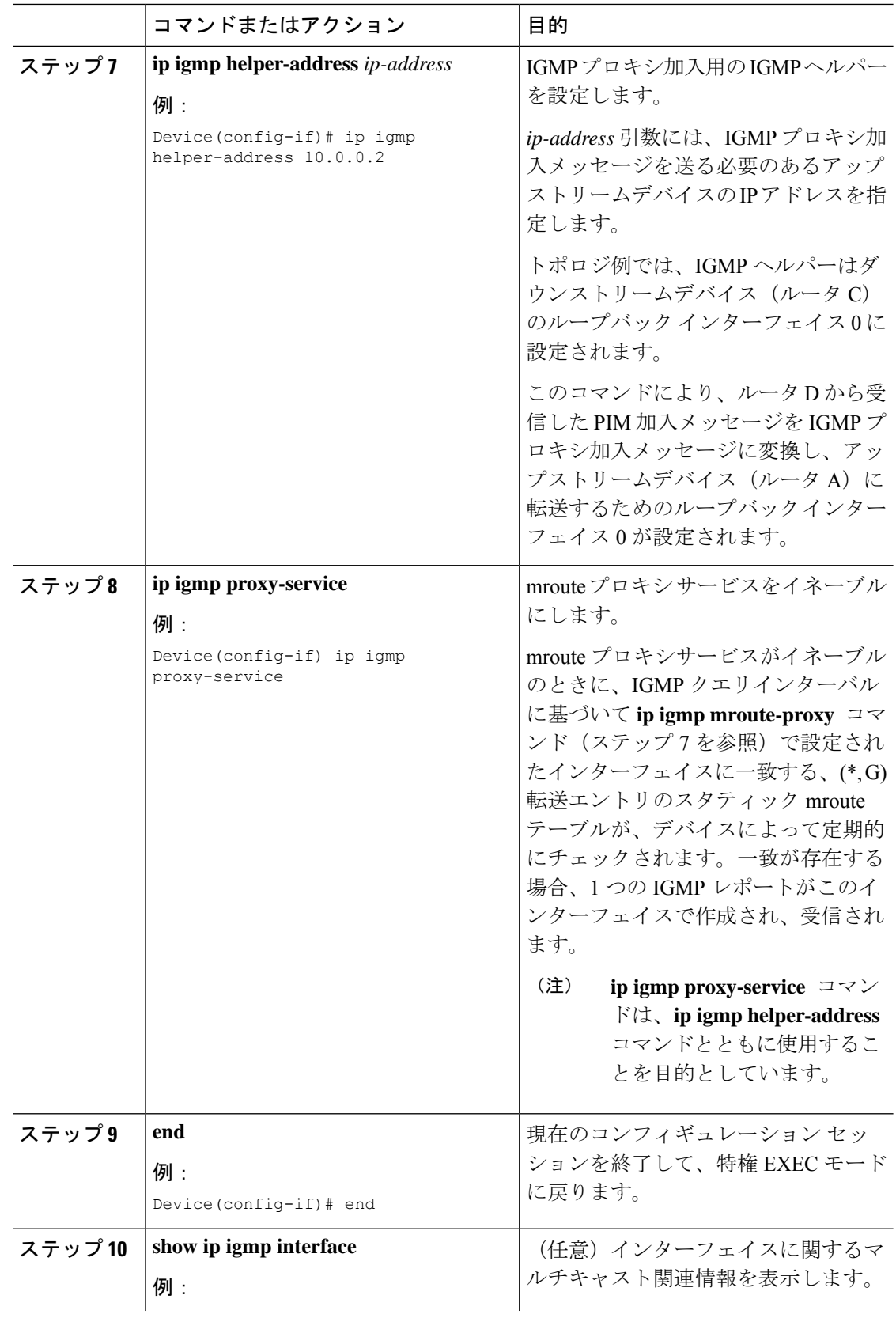

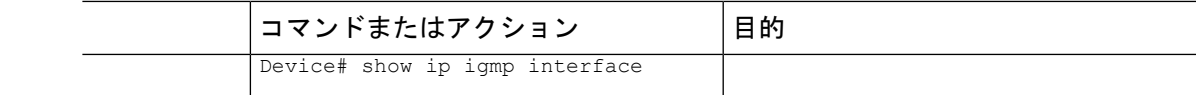

## <span id="page-10-0"></span>**IGMP** プロキシの設定例

### 例:**IGMP UDLR** 向けアップストリーム **UDL** デバイスの設定

IGMP UDLR 向けアップストリーム UDL の設定例を以下に示します。

interface gigabitethernet 0/0/0 ip address 10.1.1.1 255.255.255.0 ip pim sparse-mode ! interface gigabitethernet 1/0/0 ip address 10.2.1.1 255.255.255.0 ip pim sparse-mode ip igmp unidirectional-link ! interface gigabitethernet 2/0/0 ip address 10.3.1.1 255.255.255.0

### 例:**IGMP** プロキシサポートによる **IGMP UDLR** 向けダウンストリーム **UDL** デバイスの設定

IGMP プロキシサポートを使用して、IGMP UDLR 向けのダウンストリーム UDL デバイスを設 定する例を以下に示します。

```
ip pim rp-address 10.5.1.1 5
access-list 5 permit 239.0.0.0 0.255.255.255
!
interface loopback 0
ip address 10.7.1.1 255.255.255.0
ip pim sparse-mode
ip igmp helper-address udl ethernet 0
ip igmp proxy-service
!
interface gigabitethernet 0/0/0
ip address 10.2.1.2 255.255.255.0
ip pim sparse-mode
ip igmp unidirectional-link
!
interface gigabitethernet 1/0/0
ip address 10.5.1.1 255.255.255.0
ip pim sparse-mode
ip igmp mroute-proxy loopback 0
!
interface gigabitethernet 2/0/0
ip address 10.6.1.1 255.255.255.0
```
### 例:**UDLR**を使用しない**IGMP**プロキシ向けダウンストリームデバイス の設定

UDLR を使用せずに IGMP プロキシのダウンストリームデバイスを設定する例を以下に示しま す。

```
interface Loopback0
ip address 2.2.2.2 255.255.0.0
ip pim sparse-dense-mode
ip igmp helper-address 99.99.99.1
ip igmp proxy-service
ip ospf 1 area 0
!
```
# <span id="page-11-0"></span>**IGMP** プロキシに関するその他の関連資料

ここでは、IGMP のカスタマイズに関する関連資料について説明します。

#### 関連資料

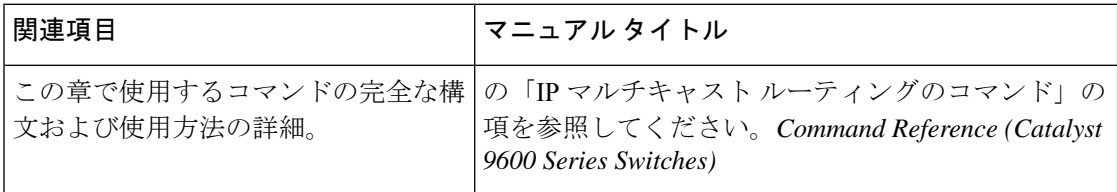

#### 標準および **RFC**

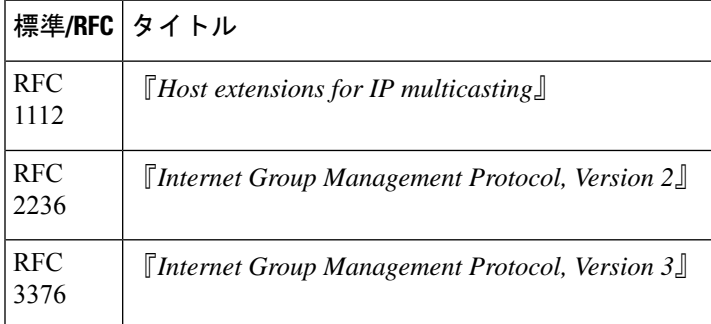

# <span id="page-11-1"></span>**IGMP** プロキシの機能履歴

次の表に、このモジュールで説明する機能のリリースおよび関連情報を示します。

これらの機能は、特に明記されていない限り、導入されたリリース以降のすべてのリリースで 使用できます。

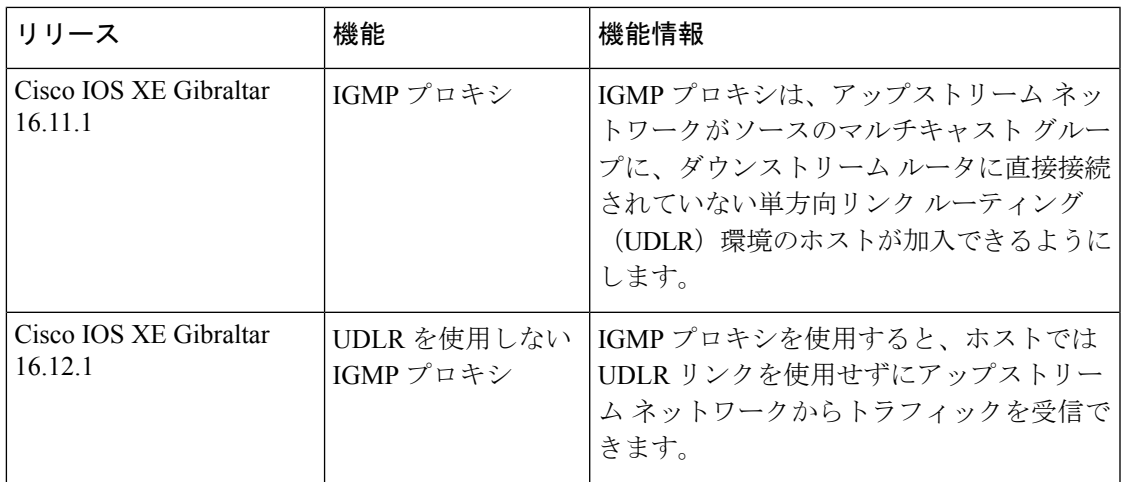

CiscoFeature Navigatorを使用すると、プラットフォームおよびソフトウェアイメージのサポー ト情報を検索できます。Cisco Feature Navigator には、<http://www.cisco.com/go/cfn> [英語] からア クセスします。

I